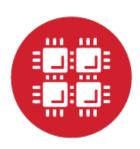

# **Ohio Supercomputer Center**

An OH-TECH Consortium Member

# Open OnDemand: Open Source General Purpose HPC Portal

Basil Mohamed Gohar
Web and Interface Applications Manager

This work is supported by the National Science Foundation of the United States under the award NSF SI2-SSE-1534949.

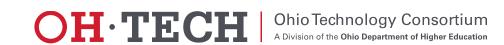

- ✓ About Open OnDemand
- Using Apps
- How does it work?
- Installation Procedure
- Site Integration
- Extending the Platform

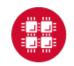

## About Open OnDemand

- Open source software project
- Installable for an HPC cluster (or clusters)
  - Standalone system, Lab, Department, University or National Resources
- More than just an "out of the box" solution
  - OnDemand is a platform that can be extended through additional and custom apps

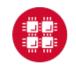

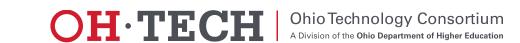

#### OnDemand Features

- Single point of entry for HPC Center's services
- User needs three things
  - -URL: ondemand.xxx.edu
  - -Username
  - -Password
- Zero install (Completely browser based)
- Single sign-on
- Firewall friendly (Keep traffic on https port)

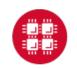

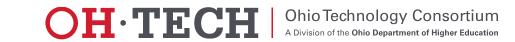

- ✓ About Open OnDemand
- ✓ Using Apps
- How does it work?
- Installation Procedure
- Site Integration
- Extending the Platform

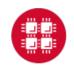

# Open OnDemand App Features

| App          | Features                                              |
|--------------|-------------------------------------------------------|
| Dashboard    | Browse and Launch Apps.                               |
| File Browser | Browse directories. Upload/Download. Move and Rename. |
| File Editor  | Multiple themes. Key bindings. Syntax highlighting.   |
| Terminal     | SSH session to login node.                            |
| My Jobs      | Create and submit jobs to cluster.                    |
| Active Jobs  | Display job queue.                                    |

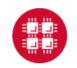

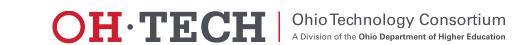

# Open OnDemand App Features

Interactive Demo #1

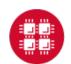

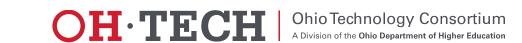

- ✓ About Open OnDemand
- ✓ Using Apps
- √ How does it work?
- Installation Procedure
- Site Integration
- Extending the Platform

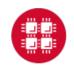

#### **Our View of the World**

- Clients connect to login node through SSH
- Interact with batch system and shared file system through the "bash" user process

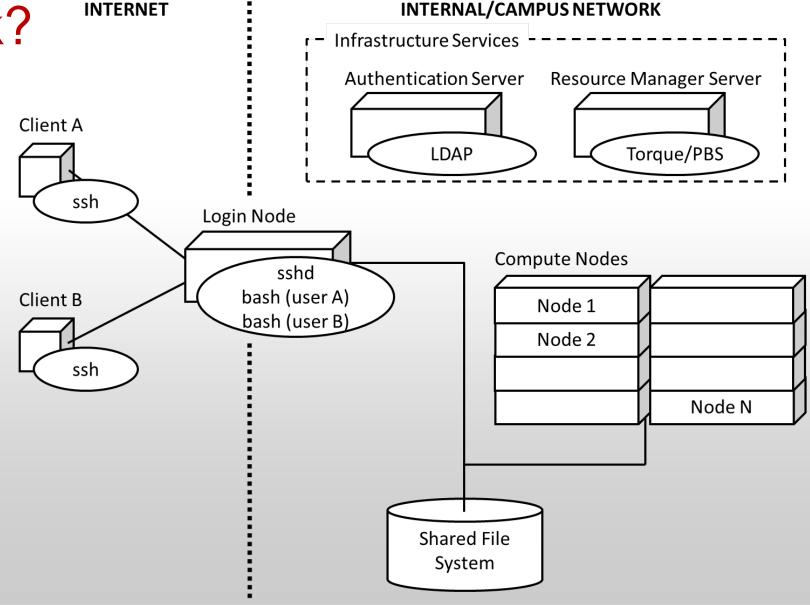

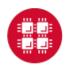

 We introduced an "OnDemand" server

Similar to a traditional login node

- Same authentication
- Talks to the same resource manager
- Mounts the same shared file system

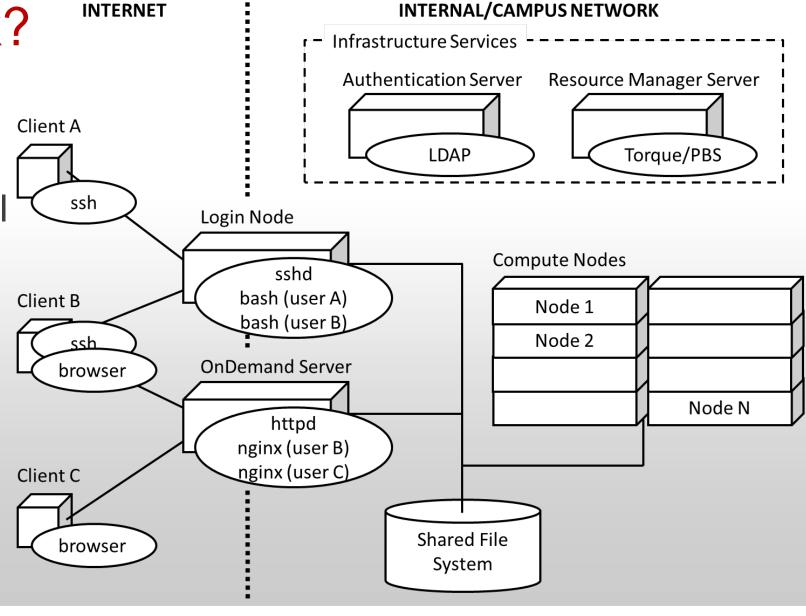

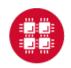

 Now clients may also connect to OnDemand server through browser

 The "httpd" proxy starts up a per-user nginx (PUN) process for each user

 The PUN launches apps as children processes

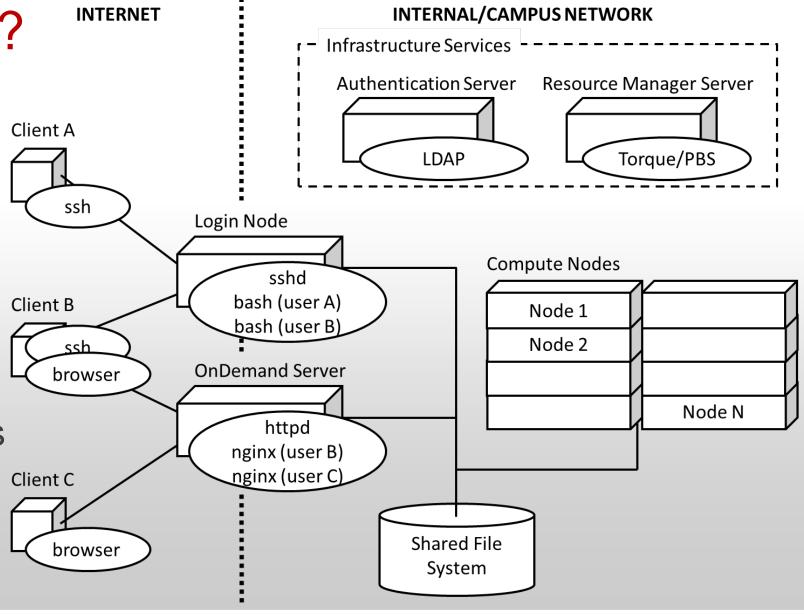

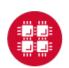

- The "Files App" launches as the user under the PUN
- Interacts with the shared file system through the Node.js "fs" core library
- File permissions are maintained as all processes run as user

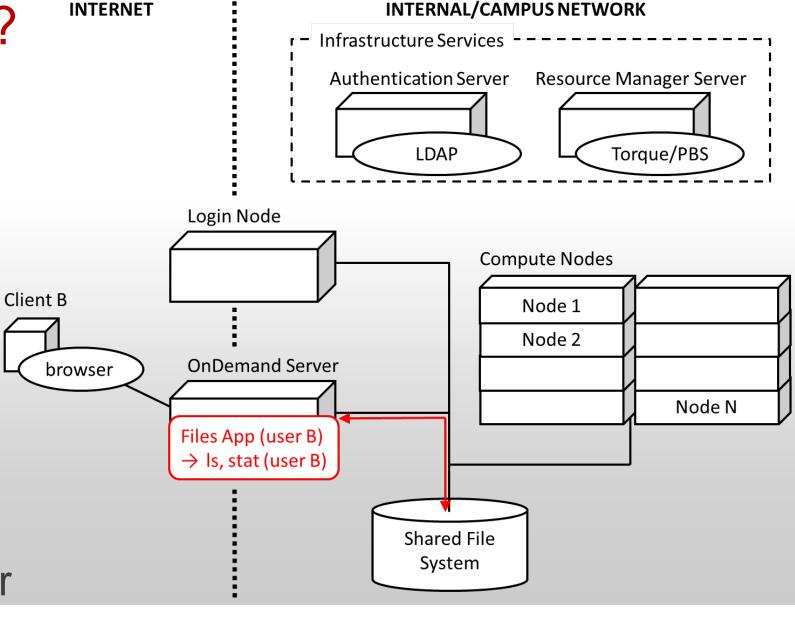

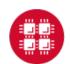

 The "Shell App" launches as the user under the PUN

 Within the shell app an "ssh" process is started connecting to the login node

 The browser behaves as the terminal for the "ssh" process

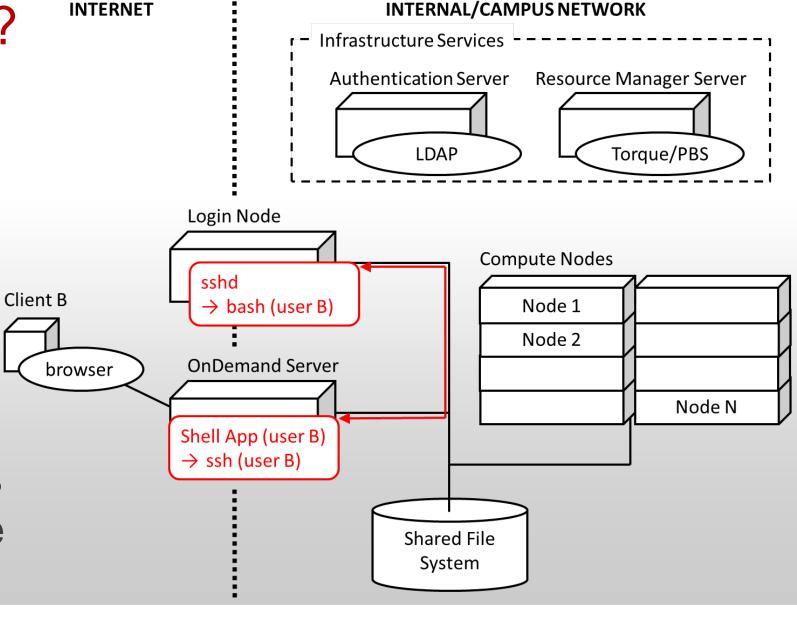

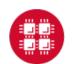

- The "Active Jobs App" launches as the user under the PUN
- Interacts with a Torque batch server
- Equivalent to a "qstat" command called by the user

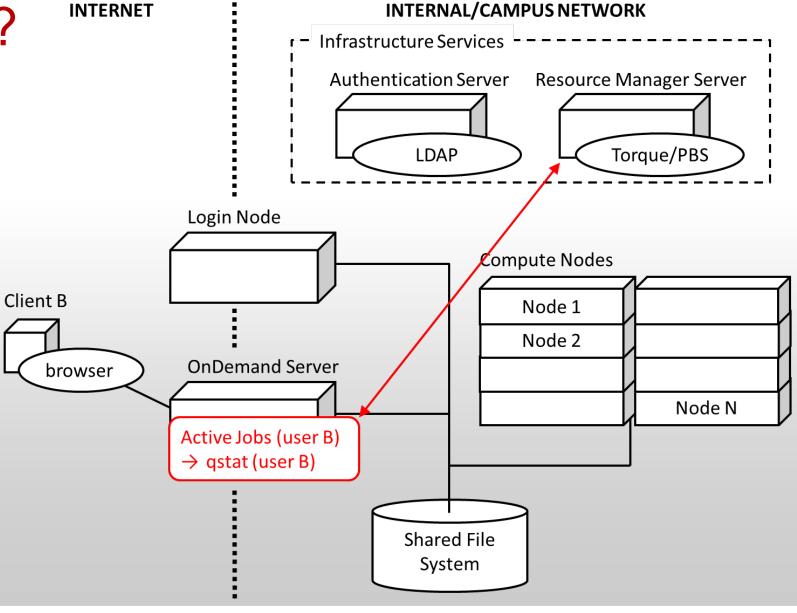

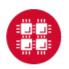

 The "My Jobs App" launches as the user under the PUN

Submits jobs to
 Torque batch server

 Writes input files and reads output files generated by batch jobs through shared file system

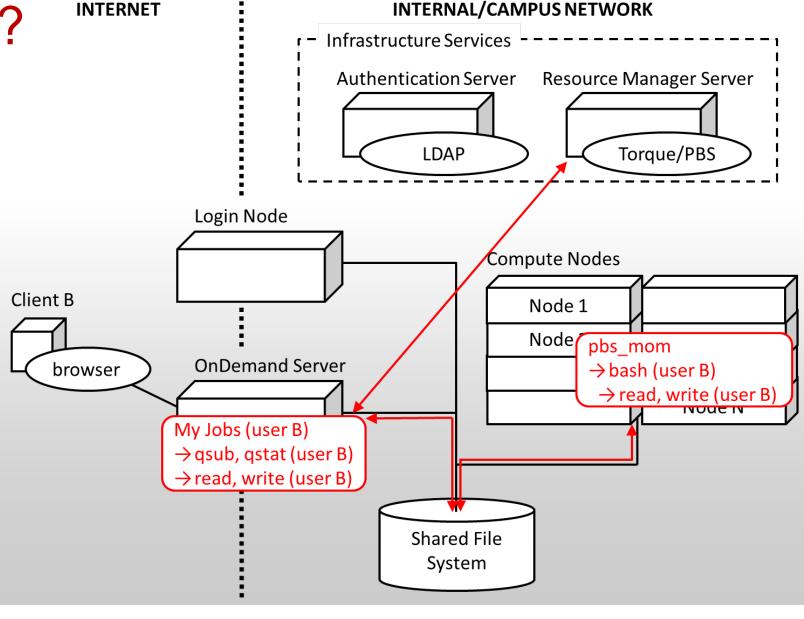

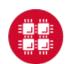

- ✓ About Open OnDemand
- ✓ Using Apps
- √ How does it work?
- ✓ Installation Procedure
- Site Integration
- Extending the Platform

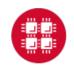

## Installation Procedure

https://osc.github.io/Open-OnDemand/installation

#### Installation steps limited to OnDemand server

- Install system dependencies
  - Apache, Ruby, NodeJS, Passenger, git (we use Software Collections)
  - Client libraries for authentication, resource manager, and shared file system access (like any login node)
- Install Open OnDemand infrastructure from GitHub
  - Sets up web server to run apps
- Install Open OnDemand apps from GitHub
  - Dashboard, Shell, Files, Editor, Active Jobs, My Jobs

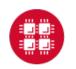

- ✓ About Open OnDemand
- ✓ Using Apps
- √ How does it work?
- ✓ Installation Procedure
- ✓ Site Integration
- Extending the Platform

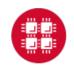

# Site Integration

- Authentication setup
  - Connect to existing user directory (LDAP)
  - Federated authentication (CILogon)
  - OpenID Connect (CILogon, Keycloak)
  - Shibboleth
- Batch setup
  - PBS/TORQUE
  - SLURM and LSF sites needed, we want to work with you

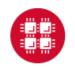

- ✓ About Open OnDemand
- ✓ Using Apps
- √ How does it work?
- ✓ Installation Procedure
- ✓ Site Integration
- ✓ Extending the Platform

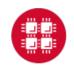

## Extending the Platform

- Vision: not just to provide these 6 apps, but to create a platform so any HPC user can build an app
- All apps in Open OnDemand are Phusion Passenger apps
  - Using Passenger app server, Open OnDemand lets a developer drop a new app's files into a directory and access it via a URL without requiring a manual server configuration or restart
    - NOTE: certain app changes may require a user-initiated app restart
  - Ruby, Node.js, Python-based apps are supported
- Any user can write an app and use it without any help from the sys admin
- Sys admin can deploy any app so that everyone can access it through the dashboard

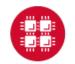

## Extending the Platform: Creating an App

- 1. Drop an app in \$HOME
  - SHOME/ondemand/dev/APP
- 2. Install app specific dependencies (if any) in app subdirectory
- 3. Access app via URL
  - https://ondemand.xxx.edu/pun/dev/APP

## Extending the Platform: Publishing an App

- 1. Add dashboard configuration manifest.yml file
  - + SHOME/ondemand/dev/APP/manifest.yml
- 2. Copy app to production location
  - /var/www/ood/apps/sys/APP
- 3. Access dashboard (may require reload)

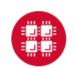

#### Getting Open OnDemand Installed at your Center

- If your already run EL and PBS/TORQUE, you can download and install Open OnDemand now and try for yourself
- If not, then we can try to work with you to get Open
   OnDemand extended to support your setup
  - Tell us how we can help!

#### Next Webinar/Staying in Touch

- Our webinars are planned roughly quarterly
  - Let us know what you'd like to learn about next
- Visit our website
  - https://osc.github.io/Open-OnDemand/
- Join our mailing list
  - https://lists.osu.edu/mailman/listinfo/ood-users
- Get Open OnDemand!
  - https://github.com/OSC/Open-OnDemand

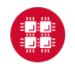

## Thank you! Any questions?

Basil Mohamed Gohar
Web and Interface Applications Manager
Ohio Supercomputer Center
<a href="mailto:bgohar@osc.edu">bgohar@osc.edu</a>

https://osc.github.io/Open-OnDemand/

go.osu.edu/ood

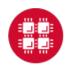

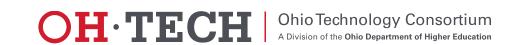